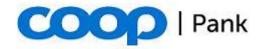

## **Guidelines on generating Gateway key pairs**

A separate RSA key pair needs to be created for the Gateway API.

The length of secret keys generated by clients must be at least 4096 bit.

Below we describe how to create a private key and a Certificate Signing Request (CSR) using **OpenSSL** (http://www.openssl.org).

1. To create a private key, use the following command:

openssl genrsa -out PRIVAATVOTI.pem 4096

Note: Make sure your private key and password are well protected.

2. Create a CSR for an existing private key using the following command:

openssl req -new -key PRIVAATVOTI.pem -out Saada\_Cooppank.pem

The data entered are of no importance and can remain blank.

3. Send the Saada\_Cooppank.pem file to your corporate client manager **digitally** signed by your company's legal representative.

If the private key that is created is for use in the Sandbox testing site, the file does not need to be digitally signed and you can send it to us via the Gateway website application.

4. Coop Pank will send in return the Gateway access certificate issued by the bank.

Note: Please ensure the security of your private key. Do not pass it on to third parties, including the bank.

Note: Inform the bank immediately if the confidentiality of your private key is breached.